FreeFlow® -Druckserver V9 SP1 Mai 2012 708P90140

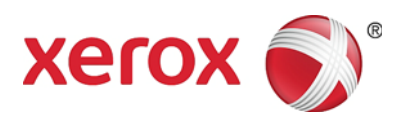

## FreeFlow® -Druckserver Neue Funktionen

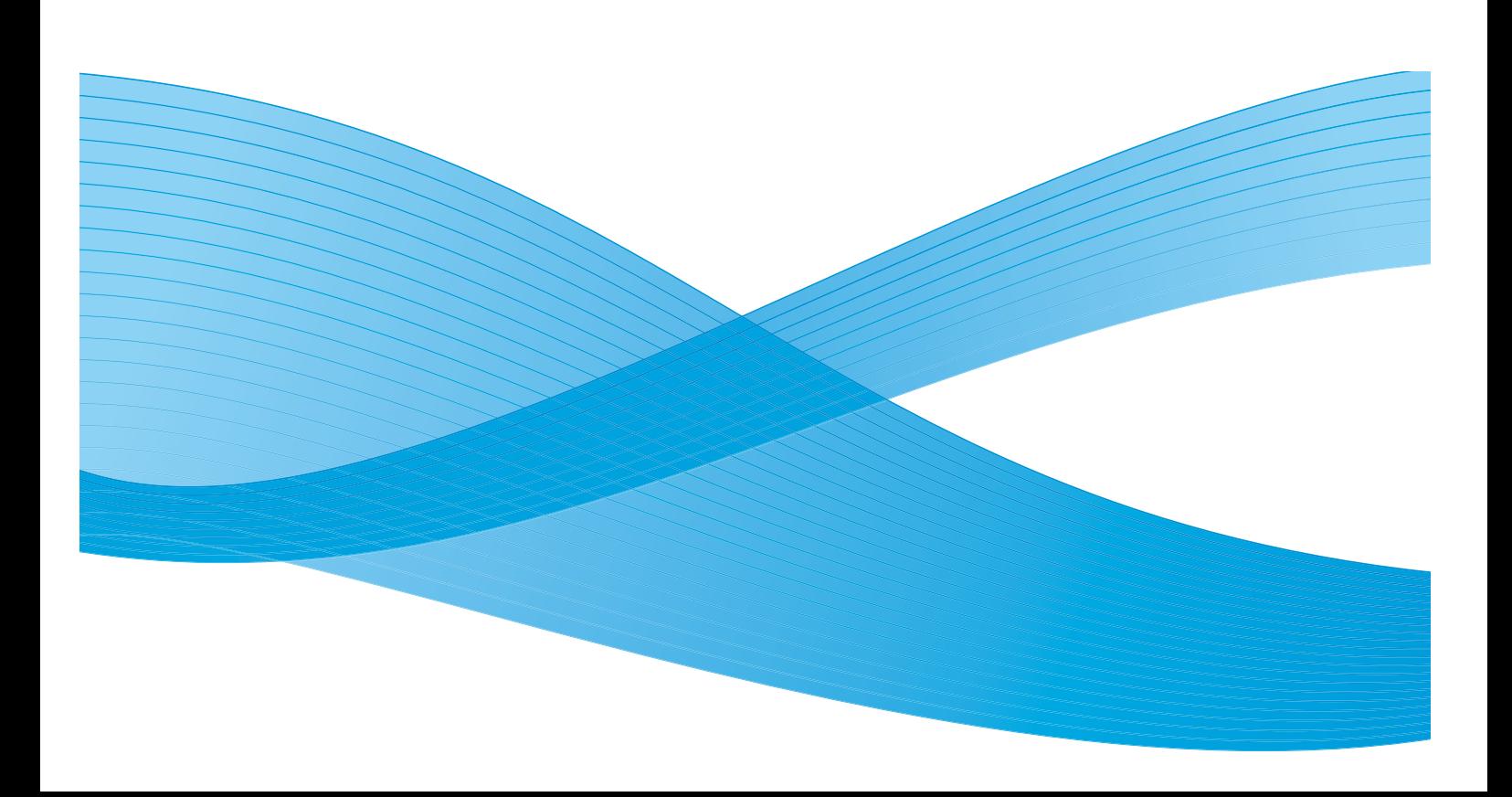

©2012 Xerox Corporation. All Alle Rechte vorbehalten. XEROX® und XEROX and Design® sind Marken der Xerox Corporation in den USA und/oder anderen Ländern. BRxxx Dokumentversion 1.0: Mai 2012

### Inhalt

### [1 Standardfunktionen](#page-4-0)

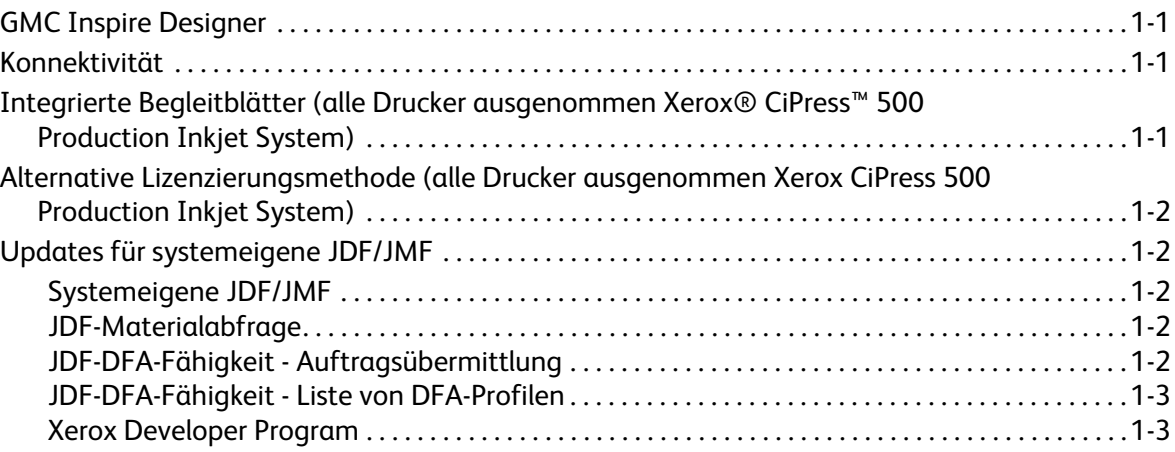

### [2 Xerox® D95/110/125](#page-8-0)

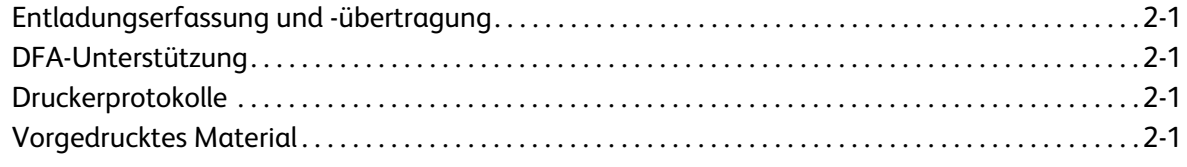

### [3 Xerox® 800/1000 DCP](#page-10-0)

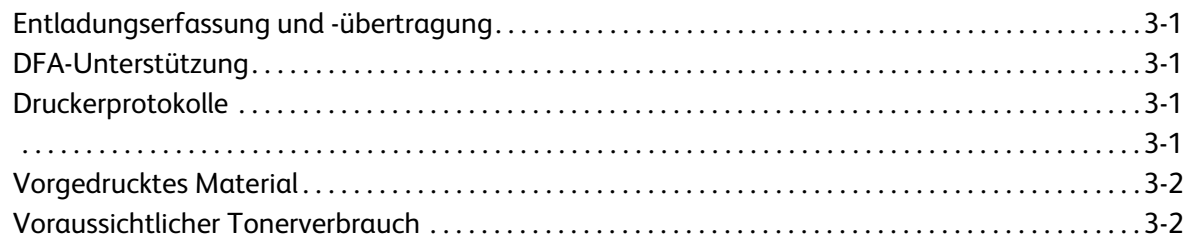

#### [4 Xerox® iGen™ 150 Press](#page-12-0)

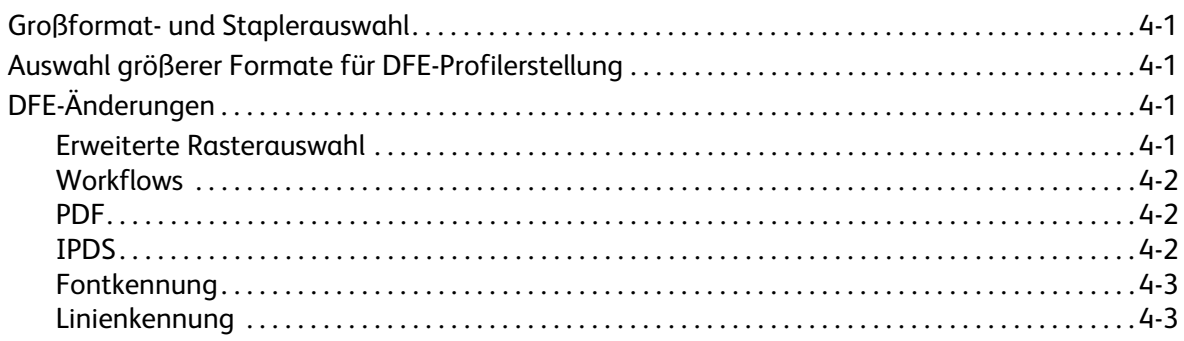

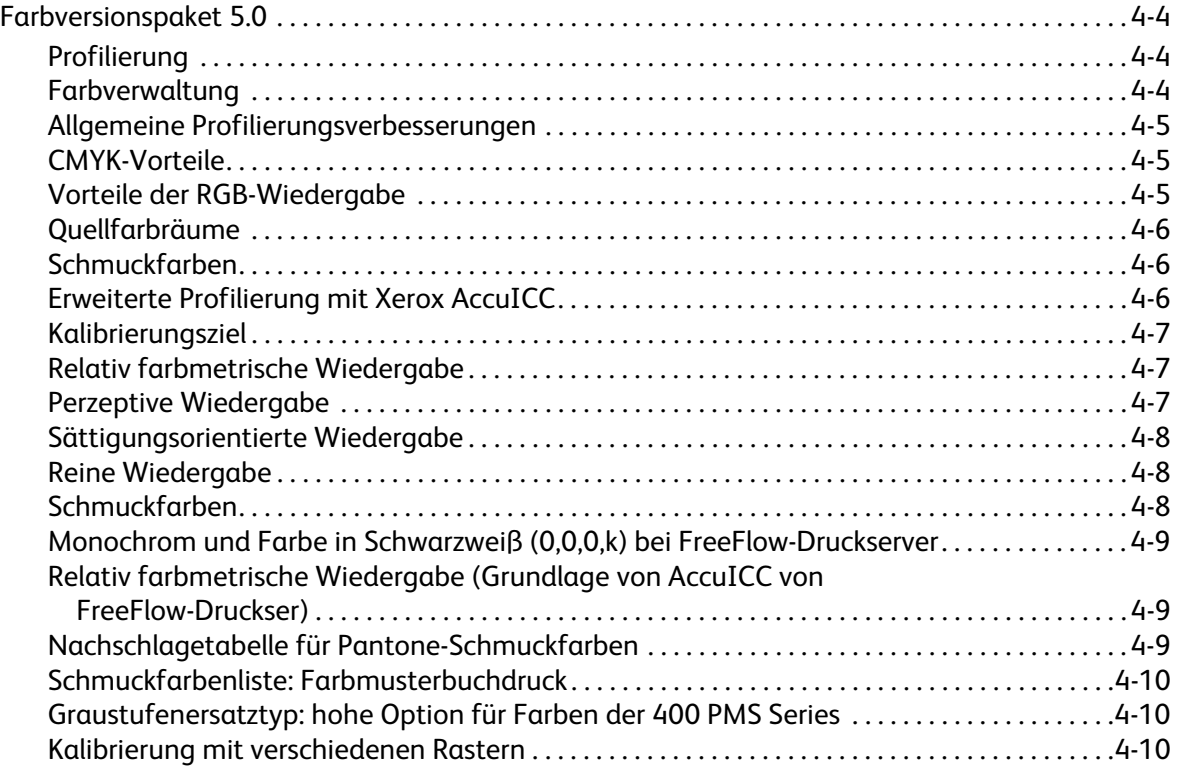

## <span id="page-4-0"></span>Standardfunktionen

### <span id="page-4-1"></span>GMC Inspire Designer

Alle Drucker, die für FreeFlow®-Druckserver IPDS (Intelligent Printer Data Stream®) geeignet sind, können Aufträge von GMC Inspire Designer empfangen.

### <span id="page-4-2"></span>Konnektivität

Novell-Lizenzen stehen für FreeFlow-Druckserver ab Version 9.0 nicht mehr zur Verfügung. FX Font-Download steht nun für AppleTalk zur Verfügung.

### <span id="page-4-3"></span>Integrierte Begleitblätter (alle Drucker ausgenommen Xerox® CiPress™ 500 Production Inkjet System)

Mithilfe der integrierten Begleitblattfunktion können auftragsinterne Seiten der PDL-Daten als Begleitblätter für den Auftrag definiert werden. Integrierte Begleitblätter stehen in folgenden Bereichen zur Verfügung:

- XPIF
- IPP
- Auftragsweiterleitung
- **Speichern**

Im Rahmen dieser Funktion wurde ein neues Sammlungsattribut (Auftragsblattsammlung) eingeführt. Die Sammlung weist die Komponenten Auftragsblätter und Auftragsblattanzahl auf. Derzeit stehen für Auftragsblätter 3 Optionen zur Auswahl: Aus, Standard, Auftragsinterne Seiten. Wird für die Auftragsblätter die Option "Auftragsinterne Seiten" eingestellt, entspricht der Wert für die Auftragsblattanzahl der Anzahl Seiten des Datenstroms, die als Begleitblätter verwendet werden. Wird für die Auftragsblätter die Option "Auftragsinterne Seiten" gewählt, ohne dass die Sammlung eine Angabe zur Auftragsblattanzahl enthält, wird die Auftragsblattanzahl auf die Standardeinstellung 1 eingestellt.

HINWEIS Wird ein Auftrag von einem System mit integrierter Begleitblattfunktion an ein System ohne integrierte Begleitblattfunktion weitergeleitet, wird die Auftragsblattsammlung ignoriert. Bei Aufträgen mit integrierten Begleitblättern werden die Begleitblätter als Teil des Auftrags gedruckt.

### <span id="page-5-0"></span>Alternative Lizenzierungsmethode (alle Drucker ausgenommen Xerox CiPress 500 Production Inkjet System)

Zur richtigen Einrichtung und Verwendung von FreeFlow-Druckserver muss das System mit einer Mindestfunktionsauswahl aktiviert werden. Mit dieser alternativen Lizenzierungsfunktion wird die FreeFlow-Druckserverfunktionalität im Vorfeld der normalen Installation und Funktionslizenzierung für einen beschränkten Zeitraum ermöglicht, um dem Benutzer ausreichend Zeit zum Bezug langfristiger Lizenzen einzuräumen, sobald das System vor Ort eintrifft.

Während dieses vorläufigen Zeitraums stehen alle ausgewählten Funktionen voll zur Verfügung. Nicht ausgewählte Funktionen sind nicht aktiviert.

Während des alternativen Lizenzzeitraums wird der Benutzer mithilfe von Warnmeldungen darauf hingewiesen, nach wie vielen Tagen die Frist abläuft. Über **Einstellung > Lizenzverwaltung** können die aktivierten Funktionen abgerufen werden.

HINWEIS Tage während derer das System nicht benutzt wird, werden für die Berechnung des ausstehenden Lizenzzeitraums nicht miteinbezogen.

Sobald eine normale Lizenz auf dem System geladen wird oder die beschränkte Lizenz abgelaufen ist, kann das System nicht mehr mit der alternativen Lizenz betrieben werden und alle Funktionen, für die eine Lizenz erforderlich ist, können nur durch eine gültige Funktionslizenz gestartet werden.

### <span id="page-5-1"></span>Updates für systemeigene JDF/JMF

#### <span id="page-5-2"></span>Systemeigene JDF/JMF

Zur Unterstützung des JMF-Netzwerkprotokolls (Job Message Format) wurde ein neues systemeigenes FFPS-Gateway eingeführt.

JMF liefert die bidirektionale Nachrichtenfunktion für JDF. Über dieses Gateway ist der FreeFlow-Druckserver in der Lage, JMF-Nachrichten von JMF-fähigen Clients zu empfangen, zu verarbeiten und zu beantworten.

#### <span id="page-5-3"></span>JDF-Materialabfrage

Benutzer von JDF-Clients sind nun in der Lage, den Status von Material mittels JMF vom FreeFlow-Druckserver abzufragen.

### <span id="page-5-4"></span>JDF-DFA-Fähigkeit - Auftragsübermittlung

Benutzer von JDF-Clients können nun einen Auftrag übermitteln und ein spezifisches DFA-Endverarbeitungsprofil auf den Auftrag anwenden.

### <span id="page-6-0"></span>JDF-DFA-Fähigkeit - Liste von DFA-Profilen

Benutzer von JSD-Clients können nun im Rahmen der Geräteabfrage bzgl. Gerätefunktionen die Liste geeigneter DFA-Endverarbeitungsprofile vom Drucker beziehen.

### <span id="page-6-1"></span>Xerox Developer Program

Weitere Informationen zu JDF sowie den neuen Funktionen sind über SDK Developer Program zu beziehen. Dazu gehören Handbücher, Muster und Support. Über Xerox Developer Program werden Xerox-eigene offene Standardschnittstellen angeboten, die sich leicht in eigene Entwicklungsbestrebungen einbinden lassen. Es steht allen qualifizierten Softwarevertreibern, Systemintegratoren, Hardwarevertreibern und Xerox-Kunden zur Verfügung.

Weitere Einzelheiten zu Developer Program unter:

https://www.xerox-solutions.net/Partners

Standardfunktionen

# <span id="page-8-0"></span>Xerox® D95/110/125

### <span id="page-8-1"></span>Entladungserfassung und -übertragung

Die Erfassung und Übertragung einer Entladung vom FreeFlow-Druckserver zum Xerox Kundendienstserver kann nun vom Benutzer angefordert werden.

Diese Funktion wird über **System > Problembericht** aktiviert. Die erforderlichen Daten über das Register **Erfassung** eingeben. Der Erfassungsvorgang kann unterschiedlich lange dauern, je nach aktueller Datenmenge im System. Der Speicherort lautet: /var/spool/XRXnps/outloads/. Auf dem Register **Übertragung** eine Entladung auswählen, die erforderlichen Daten eingeben und den Vorgang starten. Die Dauer der Übertragung richtet sich nach der Dateigröße und der Verbindungsgeschwindigkeit. Nach erfolgreicher Übertragung wird die Entladung gelöscht, wenn die Option **Nach Übertragung Entladung entfernen** aktiviert wurde.

### <span id="page-8-2"></span>DFA-Unterstützung

FreeFlow-Druckserver bietet nun DFA-Funktionalität (Document Finishing Architecture). DFA-Profile werden auf dem Drucker erstellt und anschließend am FreeFlow-Druckserverdisplay unter "Aufträge", "Warteschlange" und "Drucken" jeweils im Endverarbeitungsbereich angezeigt. Die Profile stehen damit den Benutzern zur Endverarbeitung für einen Auftrag zur Auswahl. Folgende DFA-Geräte werden unterstützt:

- GBC ebind
- Plotmatic Pro 30
- Xerox Tape Bind

### <span id="page-8-3"></span>Druckerprotokolle

Bei der Erstellung einer FreeFlow-Druckserver-Entladung werden vom Drucker entsprechende Protokolle erstellt. Anschließend wird der Drucker automatisch neu gestartet. Die Protokolle stehen dem Benutzer nun als Analysewerkzeug zur Verfügung.

### <span id="page-8-4"></span>Vorgedrucktes Material

Vordrucke auf schwerem, leichtem oder normalem Material können nun verwendet werden. Diese Optionen sind nun Teil der Materialauswahl.

Xerox® D95/110/125

# <span id="page-10-0"></span>Xerox® 800/1000 DCP 3

### <span id="page-10-1"></span>Entladungserfassung und -übertragung

Die Erfassung und Übertragung einer Entladung vom FreeFlow®-Druckserver zum Xerox Kundendienstserver kann nun vom Benutzer angefordert werden.

Diese Funktion wird über **System > Problembericht** aktiviert. Die erforderlichen Daten über das Register **Erfassung** eingeben. Der Erfassungsvorgang kann unterschiedlich lange dauern, je nach aktueller Datenmenge im System. Der Speicherort lautet: /var/spool/XRXnps/outloads/. Auf dem Register **Übertragung** eine Entladung auswählen, die erforderlichen Daten eingeben und den Vorgang starten. Die Dauer der Übertragung richtet sich nach der Dateigröße und der Verbindungsgeschwindigkeit. Nach erfolgreicher Übertragung wird die Entladung gelöscht, wenn die Option **Nach Übertragung Entladung entfernen** aktiviert wurde.

### <span id="page-10-2"></span>DFA-Unterstützung

FreeFlow-Druckserver bietet nun DFA-Funktionalität (Document Finishing Architecture). DFA-Profile werden auf dem Drucker erstellt und anschließend am FreeFlow-Druckserverdisplay unter "Aufträge", "Warteschlange" und "Drucken" jeweils im Endverarbeitungsbereich angezeigt. Die Profile stehen damit den Benutzern zur Endverarbeitung für einen Auftrag zur Auswahl. Folgende DFA-Geräte werden unterstützt:

- GBC ebind
- Plotmatic Pro 30
- Xerox Tape Bind

### <span id="page-10-3"></span>Druckerprotokolle

<span id="page-10-4"></span>Bei der Erstellung einer FreeFlow-Druckserver-Entladung werden vom Drucker entsprechende Protokolle erstellt. Anschließend wird der Drucker automatisch neu gestartet. Die Protokolle stehen dem Benutzer nun als Analysewerkzeug zur Verfügung.

### <span id="page-11-0"></span>Vorgedrucktes Material

Vordrucke auf schwerem, leichtem oder normalem Material können nun verwendet werden. Diese Optionen sind nun Teil der Materialauswahl.

### <span id="page-11-1"></span>Voraussichtlicher Tonerverbrauch

Für neue Aufträge wird ein voraussichtlicher Tonerverbrauch errechnet. Im Rahmen eines einfachen Workflows wird der Auftrag in eine Halte-Warteschlange übermittelt. Die Menüoption "Vorraussichtlicher Tonerverbrauch" dient zur Berechnung und Anzeige der voraussichtlich benötigten Tonermenge. Die Angabe erfolgt in Prozent der im System verwendeten Tonerbehälter (Cyan, Magenta, Gelb, Schwarz und Transparent, falls installiert).

Weitere Hinweise siehe Anleitung *Xerox® FreeFlow Print Server Dry Ink Estimator* des Software- und Dokumentationspakets von FreeFlow-Druckserver 9.0 – SP1.

# <span id="page-12-0"></span>Xerox®  $i$ Gen<sup>™</sup> 150 Press  $4$

### <span id="page-12-1"></span>Großformat- und Staplerauswahl

Bei sämtlichen FreeFlow-Druckservern wird vor der Auftragsübermittlung die Staplerformatbeschränkung geprüft. Die am Drucker angezeigten Beschränkungen beziehen sich auf den angeschlossenen Stapler.

HINWEIS Aufträge einer Breite über 57 cm sind für die Versatzausgabe auf diesem Drucker nicht geeignet. Aufträge, die diese Breite überschreiten, werden als Fehler gemeldet.

### <span id="page-12-2"></span>Auswahl größerer Formate für DFE-Profilerstellung

Formate über A3 stehen nun für die DFE-Profilerstellung zur Verfügung.

### <span id="page-12-3"></span>DFE-Änderungen

### <span id="page-12-4"></span>Erweiterte Rasterauswahl

Bei der Xerox iGen 150 Press mit erweiterter Punktauswahl (180/250 Dual Dot), muss unter anderem eine Unterscheidung getroffen werden zwischen kleinem und großem Text. Dies erfolgt mithilfe verschiedener Druckwerkkennungen für an den Drucker gesendeten kleinen oder großen Text. Sobald die Größe einen bestimmten Grenzwert überschreitet, wird die Textkennung geändert.

Zudem müssen aus historischen Gründen separate dünne Linien mit Hochfrequenzrastern belegt werden.

Dadurch wird gewährleistet, dass angemessene Druckqualitätseinstellungen am Yukon-Drucker vorgenommen werden.

Folgende PDL können verwendet werden: IPDS, PostScript (einschl. VIPP), PDF.

Zusätzlich zu den ursprünglichen Rasteroptionen bietet die Xerox iGen 150 weiterhin vier Hauptraster, nämlich 160 Punkte, 180 Punkte, 210 Punkte und 250 Punkte. Diese neu entwickelten Raster entsprechen der bisherigen Rasterauswahl von 150 Punkte, 175 Punkte, 200 Punkte und 300 Punkte. Als systembestimmtes Raster ist das Raster 180 Punkte festgelegt.

Des Weiteren bietet die Xerox iGen 150 eine neue, verbesserte 180/250-Dual-Dot-Auswahl. Neue Funktionen V9 SP1Im Rahmen dieser Einstellung gilt die Grundeinstellung von 180 Punkten und bei kleinen Fonts und dünnen separaten Linien wird das 250-Punkte-Raster angewendet.

HINWEIS Obwohl die 250-Punkte-Einstellung für kleinen Text und dünne Linien vorgesehen ist, werden die CMYK-Werte weiterhin über dasselbe 180-Punkte-Profil erstellt, das für den Rest der Seite verwendet wird.

Kennungen dienen dazu, Objekte mit der bestmöglichen Druckqualität zu liefern; sie werden zusammen mit den Bilddaten vom DFE an den Drucker übermittelt. Sie enthalten die Angaben zum Objekt wie Objekttyp (Bild, Text, Grafik), Schmuckfarbe usw. Bei der Erstellung einer FreeFlow-Druckserver-Entladung werden vom Drucker entsprechende Protokolle erstellt. Anschließend wird der Drucker automatisch neu gestartet. Die Protokolle stehen dem Benutzer nun als Analysewerkzeug zur Verfügung.

#### <span id="page-13-0"></span>**Workflows**

Die Aufträge (IPDS, PostScript/VIPP, PDF) werden wie in jedem normalen Workflow verarbeitet. Aufgrund der Beschränkungen in Bezug auf die Fontverschlüsselung in verschiedenen PDLs und der Verfügbarkeit der Fontgrößenangabe, ergeben sich einige Empfehlungen, wie Aufträge erstellt und verarbeitet werden müssen, damit die Textobjekte für die Xerox iGen 150 angemessen gekennzeichnet werden.

### <span id="page-13-1"></span>PDF

Bei PDF-Aufträgen werden derzeit keine Schmuckfarbeninformationen via APPE übermittelt. Zwar werden weiterhin CMYK-Werte erstellt, die Kennungswerte entsprechen jedoch jenen für solche Objekte, die keine Schmuckfarbenobjekte sind statt jener für Schmuckfarbenobjekte. Dies wirkt sich bei Einsatz einer benutzerdefinierten TWK auf die CMYK-Werte aus. Adobe wurde über dieses Problem in Kenntnis gesetzt.

#### <span id="page-13-2"></span>IPDS

Bei IPDS ist Folgendes zu beachten:

Schriftgrad vs. tatsächliche Größe: Bei IPDS werden im Gegensatz zu PostScript keine Fontgrößenangaben an den Decomposer übermittelt, sondern der Schriftgrad wird vom IPDS-Decomposer anhand des Begrenzungsbereichs des größten Zeichens im Schriftsatz berechnet. Das Problem hierbei besteht jedoch darin, dass verschiedene Schriften unterschiedliche Größen haben, selbst wenn sie denselben Schriftgrad besitzen. Beispiel: Die Schrift Times Roman 18 ist größer als die Schrift Courier New 18. Bei Times Roman wird daher ab Schriftgrad 18 auf großen Text umgeschaltet, bei Courier New jedoch erst bei Schriftgrad 20. Daher ist zwar die Kennung Schriften gleichen Schriftgrads gewährleistet, die Umschaltung auf größeren Text geschieht jedoch nicht notwendigerweise für alle Schriften bei demselben Schriftgradwert.

### <span id="page-14-0"></span>Fontkennung

Der Bildpfad im Drucker sieht Druckwerkkennungen für Text, Bild- und Grafikobjekte vor. Bei Textobjekten sind folgende 4 Szenarien möglich:

- Kleiner Text, keine Schmuckfarbe
- Großer Text, keine Schmuckfarbe
- Kleiner Text, Schmuckfarbe
- Großer Text, Schmuckfarbe

Bei kleinem Text kommt es darauf an, die Kantenqualität des Textes zu erhalten. Das Schmuckfarbenattribut verhindert, dass die Farbinformationen geändert werden bzw. dient dazu, die benutzerdefinierte TWK zu deaktivieren.

Im gemeinsamen Bildpfad aller PDL wird die Wiedergabe berücksichtigt. Dieses Attribut liefert Angaben dazu, wie die Objekte am besten wiedergegeben werden. Die Wiedergabe umfasst Objekttyp, Farbverwaltungshinweise und andere spezielle Attribute. Diese Angaben dienen dazu, die Objekte für den Drucker mit angemessenen Kennungen zu versehen. Wenn die Fontdaten von der PDL geliefert werden, lässt sich die Textgröße berechnen und mit Kennung versehen.

#### <span id="page-14-1"></span>Linienkennung

Die Linienkennung ist eine aus vorherigen iGen-Modellen bekannte Funktion. Bei Linienobjekten sind folgende 4 Szenarien möglich:

- Dünne Linie, keine Schmuckfarbe
- Dicke Linie, keine Schmuckfarbe
- Dünne Linie, Schmuckfarbe
- Dicke Linie, Schmuckfarbe

Bei dünnen Linien geht es darum, die scharfen Kanten zu erhalten, indem ein Raster mit höherer Frequenz gewählt wird.

Die Objekttyp- und -größendaten einer Gruppe sich überlappender oder miteinander verbundener Objekte werden von FreeFlow-Druckserver gesammelt. Handelt es sich dabei bei allen um dünne Linien, wird auf diese Gruppe isolierter Linien ein anderes Raster (dessen Frequenz höher ist als das des Grundrasters) angewandt. Bei dünnen Linien liegt der Grenzwert für die Breite der Linie derzeit bei 6 Pixel (600 dpi).

### <span id="page-15-0"></span>Farbversionspaket 5.0

Mit der Einführung neuer Techniken bei der Xerox iGen 150 Press stellt FreeFlow-Druckserver seine weiterhin führende Position in Sachen digitaler Farbqualität unter Beweis. Die FreeFlow-Druckserver-Farbtechnik umfasst verbesserte Farbverwaltung für RGB-Druck, kontinuierliche benchmarkfähige CMYK-Drucknormübereinstimmung sowie hochgradig exakte Schmuckfarbwiedergabe. Die Kombination von bewährter Kalibrierung, richtungsweisender ICC-Profilgenauigkeit sowie benchmarkfähiger Profilziel- und Modellgenauigkeit machen FreeFlow-Druckserver zum Leistungsmaßstab, wenn Druck- und Messgenauigkeit, akkurate Hauttonreproduktion sowie exakte CMYK-Reproduktion vorrangig sind.

Außerdem bietet die neue Farbversion 5.0 eine neue Farbraumtransformationstechnik (Gamut-Mapping) für RGB-Druck, mit der eine deutliche verbesserte chromatische Farbzuordnung erzielt wird, und zwar bei weiterhin natürlicher Hauttonreproduktion.

Wie auch in früheren Versionen der iGen-Plattform, zu der auch Yukon zählt, bietet FreeFlow-Druckserver keine Funktion zur Erstellung von Kalibrierungs-TWK.

Unter "Druckqualität > Farbverwaltung" wird nun eine gekürzte Liste von RGB- und CMYK-Quellfarbräumen zur Auswahl gestellt. Die folgenden redundanten Profile wurden aus der Auswahl gestrichen:

- XCC RGB
- XCC RGB G1
- Europe ISO Coated FOGRA 27 CMYK
- FOGRA Gloss Coated CMYK
- FOGRA Matte Coated CMYK
- FOGRA Uncoated CMYK

#### <span id="page-15-1"></span>Profilierung

Die Xerox iGen 150 ist mit integrierter spektralphotometerabhängiger automatischer Profilierung ausgestattet. Dadurch wird eine straffere Profilierungsaktualisierung ermöglicht.

#### <span id="page-15-2"></span>Farbverwaltung

Die Profilierungstechnik basiert auf der bereits bei Version 7 für iGen4® und Color1000 bewährten Methode, wobei es den Farbexperten von FreeFlow-Druckserver gelungen ist, die Funktionalität zusammen mit dem eindrucksvollen Farbraum der Xerox IGen 150 weiter zu verbessern. Die Genauigkeit dieser neuen Technik überschreitet bei weitem die in der Branche geltenden Normen, sodass sie selbst den Farbanforderungen der anspruchsvollsten Kunden gerecht wird.

### <span id="page-16-0"></span>Allgemeine Profilierungsverbesserungen

Folgende Verbesserungen wurden eingeführt:

- Optimiertes Kalibrierungsziel für High Accuracy Printer Model
- Verbesserte Profilerstellungstechnik gewährleistet branchennormübertreffende Genauigkeit
- Integrierte spektralphotometerabhängige Eingabe für automatische Aktualisierung
- Neue RGB-Farbraumtransformation zur besseren Nutzung hochchromatischer RGB-Farben unter Beibehaltung neutraler Hauttonfarben und neutraler Wiedergabe

### <span id="page-16-1"></span>CMYK-Vorteile

Zu den Vorteilen der CMYK-Wiedergabe zählen:

- Relativ farbmetrisch für CMYK-Farbabstimmung; zur Reduzierung von Messfehlern im Verhältnis zu Emulationsnormen.
- Absolut farbmetrisch wie bei anderen Xerox-Druckern; zur Bewertung der Farbabstimmung im Verhältnis zu CGATS-Normen. Die Bewertungen werden normalerweise auf Papiersorten vorgenommen, die dem Papiertyp der Bezugsnorm nicht entsprechen (beispielsweise GRACoL oder ISO Coated). CGATS gibt LAB-Werte als absolut farbmetrisch nicht als relativ farbmetrische Werte an. Soll hingegen die Übereinstimmung mit der Norm erreicht werden statt der Überprüfung der Ergebnisse anhand der Norm mit einem willkürlich gewählten Papier, muss dass Papier verwendet werden, das als Normreferenz verwendet wurde.
- Sättigungsorientiert liefert, wie auch bei anderen Xerox-Druckern, relativ farbmetrische Resultate, dabei bleibt jedoch 100 % K erhalten (im Gegensatz zur Abstimmung von Schwarz auf den emulierten Farbraum, der bei Xerox-Druckern in der Regel weniger gesättigt schwarz ist).
- Reduzierung der GCR-Optionen auf lediglich eine Option, die als Standard integriert ist (wie bei allen anderen CP.82-Versionen).

### <span id="page-16-2"></span>Vorteile der RGB-Wiedergabe

- Die perzeptive Wiedergabe für RGB-Fotodruck in Kombination mit der dynamischen Anwendung der iGen liefert eine maßstabsetzende Fotoreproduktion. Dabei kommt eine neue Gamut-Mapping-Strategie zum Einsatz, die eine bessere Zuordnung von chromatischen RGB-Farben außerhalb des Gamuts ermöglicht. Neu eingestellte Schattendetails ergeben ein neues, weniger glänzendes Erscheinungsbild der neuen Xerox-iGen-Toner.
- Die sättigungsorientierte Wiedergabe liefert satte Primärfarben für Grafiken bei gleichzeitig angemessener Farbabstimmung und Tonreproduktion bei Bildern.
- Die RGB-Primärfarben Cyan, Magenta und Gelb führen zu gesättigten Ergebnissen.
- Reine Wiedergabe ergibt wie beim FreeFlow-Druckserver-Farbworkflow v7 R=G=B (Grautöne/Schwarz).

### <span id="page-17-0"></span>Quellfarbräume

Es steht eine reduzierte Liste mit RGB- und CMYK-Quellfarbräumen zur Auswahl. Die folgenden redundanten Profile wurden aus der Auswahl gestrichen:

- XCC RGB
- XCC RGB G1
- Europe ISO Coated FOGRA 27 CMYK
- FOGRA Gloss Coated CMYK
- FOGRA Matte Coated CMYK
- FOGRA Uncoated CMYK

### <span id="page-17-1"></span>Schmuckfarben

Der Pantone-lizenzierte FreeFlow-Druckserver bietet weiterhin Nachschlagetabellen für PMS Gestrichen/Ungestrichen und Pantone GOE Gestrichen mit speziellen Einstellungen für jeden Farbdrucker. Die hervorragenden Ergebnisse der FreeFlow-Druckserver-Schmuckfarbentabellen gründen auf der exklusiven Wiedergabetechnik sowie dem speziell für Schmuckfarben entwickelten Gamut-Mapping.

Die Schmuckfarben für die Xerox iGen 150 Press Farbversion 5.0 beruhen nun auf License-Lab-Werten von Pantone Inc. Die Verarbeitung erfolgt während der RIP-Verarbeitung, sodass der Farbraum optimal genutzt wird und bei innerhalb des Farbraums liegenden Farben eine hohe Genauigkeit erzielt wird.

Die Xerox iGen 150 bietet insgesamt fünf Raster: 160 Punkte, 180 Punkte, 210 Punkte, 250 Punkte und 180/250 Dual Dot. Bei allen Rastern kann eine ausgesprochen glatte Wiedergabe erzielt werden.

Im Vergleich zur iGen4 bietet die iGen 150 einen verbesserten Farbraum.

Der direkte CMYK-Pfad ist bei der Xerox iGen 150 von besonderem Interesse. Der FreeFlow-Druckserver unterstützt im Anschluss an die Kalibrierung einen CMYK-Direktpfad ohne Farbverwaltung über den ansprechende CMYK-Druckergebnisse erzielt werden. Diese Methode bietet sich für Kunden mit CMYK-Workflows an, die die höchste RIP-Leistung ausschöpfen möchten. Vor allem bleibt bei der Wiedergabe von Rot, Grün und Blau der auf gängigen Offset-Maschinen erzeugte Farbton erhalten, sodass Dateien in den meisten Fällen über den Direktpfad gedruckt werden können und bei der Verarbeitung von Dateien, die für den Offsetdruck bestimmt sind, kräftige Farben und ausgezeichnete Neutralfarben erzeugt werden.

#### <span id="page-17-2"></span>Erweiterte Profilierung mit Xerox AccuICC

Bei der Druckerprofilierung wird automatisch ein entsprechendes Ziel angelegt, die Daten werden gescannt und es wird ein Profil generiert. Das Profil muss mit den gewünschten Warteschlangen verknüpft werden.

Bei Farbversion 5.0 kommt diese erstklassige Profilierungtechnik von FreeFlow-Druckserver wie bei den iGen4- und Color1000-Plattformen weiterhin zum Einsatz.

AccuICC, nur bei FreeFlow-Druckserver verfügbar, bietet Durchschnittsprofilfehler bei im Farbraum liegenden Farben von nur 0,8 dEab bei p95 von 1,9 als Standard. Insgesamt stellt die Fehlerquote beim Drucken und Messen derzeit den Branchenbenchmark dar. Die benutzereigenen Profile stellen diese Genauigkeit in der kundeneigenen Profilumgebung unter Beweis. Zum Vergleich: das Branchennormprofil GRACol ICC der GRACol-Normorganisation liefert eine durchschnittliche Profilgenauigkeit von 1,5 dEab bei p95 von 4,9.

Dank der xerografischen Technik liegt bei der Xerox iGen 150 keine Tonerbeschränkung vor.

Da sowohl das Kalibrierungsziel und das ICC-Profil CMYK-Toner bis zum Tonerhardwarelimit von 400 liefern, wird mit dieser verbesserten Technik der gesamte verfügbare Farbraum des Druckers bereitgestellt.

In Fortsetzung der kontinuierlich von FreeFlow-Druckserver erfüllten Benchmarks im Bereich der ICC-Profilierung, bietet die AccuICC-Technik das bei Tonerbeschränkungen bisher präziseste ICC-Profil der digitalen Farbdruckbranche.

#### <span id="page-18-0"></span>Kalibrierungsziel

Das für FreeFlow-Druckserver entwickelte hochoptimierte Kalibrierungsziel liefert ein besonders präzises Druckermodell mit einer relativ kleinen Anzahl Farbfelder (464 Felder).

### <span id="page-18-1"></span>Relativ farbmetrische Wiedergabe

Die AcculCC-Technik von FreeFlow-Druckserver beruht auf der relativ farbmetrischen Wiedergabe. Darüber hinaus bietet FreeFlow-Druckserver den Rendering Intent CMYK SMART RCI (Relative Colorimetric) zur Optimierung des CMYK-Farbdrucks für komplexe digitale Farbworkflows. Zum ersten Mal wird im Rahmen der ICC-Profilierungstechnik CMYK als Emulationsquellraum verwendet, mit einem Farbraum, der mit der Xerox iGen 150 nicht exakt übereinstimmt, aber dE-Fehler automatisch und flexibel reduziert. Mit dieser neuen, flexiblen, automatischen CMYK SMART-Technik lassen sich Messfehler je nach Farb- und Quellraum im Vergleich zu ICC-Profilen anderer DFE-Vertreiber um mehr als die Hälfte reduzieren.

CMYK SMART RCI bietet gemeinsam mit AcculCC eine maßstabsetzende Farbpräzision für den Digitalfarbdruck von CMYK-Dateien. Diese Vorteile liefert ausschließlich FreeFlow-Druckserver.

Im Unterschied zur vorherigen Xerox iGen 150 steht eine Mehrfach-GCR-Auswahl nicht zur Verfügung, sodass sich die Bedienung beim Druckvorgang vereinfacht.

#### <span id="page-18-2"></span>Perzeptive Wiedergabe

Die perzeptive Wiedergabe ist bei FreeFlow-Druckserver die Standardwiedergabe für RGB-Quellbildinhalt.

Die bei Xerox iGen 150 verwendete perzeptive Wiedergabe basiert auf der gleichen erweiterten Farbverwaltungstechnik, die bei der relativ farbmetrischen Wiedergabe eingesetzt wird, allerdings mit zwei Hauptunterschieden.

Der erste Unterschied besteht in der Auswahl der Farbraumtransformationsstrategie. Die Farbraumtransformation der neuen perzeptiven Wiedergabe macht sich die neuesten Modelle über die Wahrnehmung des menschlichen Auges zunutze und behält gleichzeitig die Details bei der Zuordnung von außerhalb des Farbraums liegenden Farben bei. Diese Farbraumzuweisung liefert eine gute Farbreproduktion mit einer Detailtreue, die andere Methoden oft vermissen lassen.

Der zweite Unterschied liegt in der Anwendung von DBPC (Dynamic Black Point Compensation) bei der perzeptiven Wiedergabe. DBPC ermöglicht die Erfassung von Schattendetails in Bildern, die unter den Mindestwert L\* des Druckers fallen. Dynamisch bedeutet hierbei, dass auch bei Druckerabweichungen, insbesondere Abweichungen vom Mindestwert L\*, ein optisch annäherndes Niveau der Schattendetails erhalten bleibt. Die perzeptive Wiedergabe der Xerox iGen 150 wurde mit DBPC abgestimmt, um bei RGB-Bildinhalt ein optimales Schattendetailniveau im Vergleich zu einem Referenzmonitorsystem zu erreichen und gleichzeitig die Auswirkung auf andere Farbraumbereiche zu minimieren. DBPC wurde bereits bei Xerox DC Color 1000 eingesetzt.

Bei der perzeptiven Wiedergabe von FreeFlow-Druckserver wird der dynamische Bereich eines kalibrierten Monitorbilds eng mit dem gedruckten Bild abgestimmt, sodass optische Schattendetails und der dynamische Farbbereich erhalten bleiben.

#### <span id="page-19-0"></span>Sättigungsorientierte Wiedergabe

Die sättigungsorientierte Wiedergabe liefert, wie bei den iGen4-Produkten, das gleiche Ergebnis wie die perzeptive Wiedergabe.

#### <span id="page-19-1"></span>Reine Wiedergabe

Die reine Wiedergabe beruht auf der Sättigungswiedergabe, wobei R=G=B nur zu Schwarz zugewiesen wird. Außer bei Reinschwarz stimmen reine Wiedergabe und Sättigungswiedergabe überein.

#### <span id="page-19-2"></span>Schmuckfarben

Die Xerox iGen 150-Farbversion ist ein weiterer Schritt bei der Umsetzung der Lab-Schmuckfarbverarbeitung während der RIP-Verarbeitung von FreeFlow-Druckserver.

Der FreeFlow-Druckserver bietet umfassende Nachschlagetabellen für Schmuckfarben, PMS Gestrichen und Ungestrichen sowie für Pantone GOE Gestrichen. Anhand dieser Tabellen kann der Kunde unter Einsatz des gesamten Xerox iGen 150-Farbraums hochpräzise Pantone-Schmuckfarben reproduzieren. Der FreeFlow-Druckserver arbeitet mit einem eigenen Wiedergabeverfahren für Schmuckfarben, für das eine neuartige Methode der Farbraumtransformation entwickelt wurde. Diese Farbraumtransformation bietet im Vergleich zur herkömmlichen relativ farbmetrischen Wiedergabe hochchromatische und gesättigte Farben.

Bei Farben innerhalb des Farbraums werden zudem eigene Methoden angewandt, die hochgradig präzise Ergebnisse im Vergleich zu CIEL\*a\*b\*-Zielwerten liefern. Dabei werden zum Abrufen der CMYK-Werte ein besonders genaues Druckermodell und exakte Suchtechniken eingesetzt, aus denen sich die Ziel-Lab-Werte ergeben.

Die Farbziele bei Schmuckfarben auf der Xerox iGen 150 sind CIELab-Werte von Pantone.

### <span id="page-20-0"></span>Monochrom und Farbe in Schwarzweiß (0,0,0,k) bei FreeFlow-Druckserver

Graustufenobjekte: Bei monochromen 8-Bit-Dateitypen bietet FreeFlow-Druckserver eine äquivalente Reproduktion mit Gamma 1,8 oder Gamma 2,2. Wird statt Gamma 1,8 oder 2,2 nur Schwarz vom Drucker gewünscht, steht diese Option ebenfalls zur Auswahl.

RGB und CMYK können nur Schwarzweiß gedruckt werden, indem entweder die Graustufen- oder die Schwarzweißoption als Farbmodus in der Farbverwaltung festgelegt wird.

- RGB in Schwarzweiß auf der Xerox iGen 150 liefert Leuchtkraft sowie einen Farbaufträgen ebenbürtigen Komprimierungsgrad und Schattendetails.
- CMYK in Schwarzweiß auf der Xerox iGen 150 liefert präzise und originalgetreue Leuchtkraft gemäß CMYK L\*-Inputwerten.

### <span id="page-20-1"></span>Relativ farbmetrische Wiedergabe (Grundlage von AccuICC von FreeFlow-Druckser)

Die relativ farbmetrische Wiedergabe ist bei FreeFlow-Druckserver die Standardwiedergabe für CMYK-Quellbildinhalt. Für die Xerox iGen 150 wurde die relativ farbmetrische Wiedergabe für CMYK-Daten dank CMYK SMART RCI weiter verbessert, um so den großen Farbraum des Druckers optimal nutzen zu können.

Dank CMYK SMART RCI wird die im Verhältnis zum Quellfarbraum beste Farbe des Druckerfarbraums ermittelt. Diese Funktion ist dem Umstand geschuldet, dass mehr und mehr Kunden Delta E als maßgebliches Entscheidungskriterium beim Kauf von Druckern zugrunde legen. Bei außerhalb des Farbraums liegenden Farben wird Delta E durch CMYK SMART RCI automatisch für die zentralen außerhalb des Farbraums liegenden Farben der Offsetdruck-Emulation verkleinert.

Die CMYK SMART RCI-Wiedergabe wurde von FreeFlow-Druckserver zur Verbesserung der Messgenauigkeit im Vergleich zum GRACol-Farbraum, dem Standardquellfarbraum der Xerox iGen 150, entwickelt.

Da beim Digitaldruck vielfach verschiedene Offsetdrucktypen emuliert werden können, unterscheiden sich die Farbräume oftmals. Diese Unterschiede sind zwar nicht groß, können jedoch zu Messfehlern beitragen und durch die Verwendung von allgemeinen Standard-Farbraumtransformationsmethoden für relativ farbmetrische Wiedergabe verstärkt werden.

Mit der Einführung von CMYK SMART RCI für die Xerox iGen 150 wird eine flexible Wiedergabe erzielt, sodass die außerhalb des Farbraums liegenden GRACol-Farben optimal auf den Farbraum der Xerox iGen 150 abgestimmt werden. Gleichzeitig setzt diese Farbraumpräzision den Branchenmaßstab bei der Farbwiedergabe. Bei Erstellung eines aktualisierten Profils wird die aktualisierte Farbmetrik vom Kalibrierungsziel erfasst, sodass Messfehler insgesamt reduziert werden. Somit reduzieren sich dann Fehler, die durch außerhalb des Farbraums liegende Farben erzeugt werden können.

#### <span id="page-20-2"></span>Nachschlagetabelle für Pantone-Schmuckfarben

Die Nachschlagetabellen für Pantone-Schmuckfarben, einschließlich Pantone PMS Gestrichen, Pantone PMS Ungestrichen und Pantone GOE Gestrichen, sind integraler Teil des Farbpakets.

Ab der Farbversion 5.0 verwendet der FreeFlow-Druckserver für die Schmuckfarbenverarbeitung nun direkt CIEL\*a\*b\*-Werte statt zuvor abgeleiteter CMYK-Werte. Bei den in den Schmuckfarbentabellen der Farbversion verwendeten CIEL\*a\*b\*-Zielen handelt es sich um absolute CIEL\*a\*b\*-Werte von Pantone.

Die L\*a\*b\*-Werte werden über das Zielprofil der ausgewählten Warteschlange verarbeitet: Bei der Verwendung eigener Profile des FreeFlow-Druckservers über das Tag für private Schmuckfarbe oder über das Tag "Relativ farbmetrisch" (BtoA1), wenn kein privates Tag verfügbar ist, was bei externen Druckerprofilen der Fall ist.

Wenn das druckereigene Tag für private Schmuckfarbe nicht zur Verfügung steht, stellt FreeFlow-Druckserver eine Lösung bereit, bei der eine speziell entwickelte Farbraumtransformation zum Einsatz kommt - im Gegensatz zu anderen DFE-Anbietern, die eine einfache relativ farbmetrische Wiedergabe vorsehen. Diese Farbraumtransformation bietet im Vergleich zur herkömmlichen relativ farbmetrischen Wiedergabe hochchromatische und gesättigte Farben. Während der Farbraumtransformation bleibt der Farbton in der Quell- und Zielfarbe konstant.

#### <span id="page-21-0"></span>Schmuckfarbenliste: Farbmusterbuchdruck

Aufgrund der neuartigen L\*a\*b\*-Verarbeitung von Schmuckfarben muss der Druck der Farbmusterbücher aus der Schmuckfarbenliste nun über eine Warteschlange erfolgen. Die in den Schmuckfarbentabellen enthaltenen CIEL\*a\*b\*-Werte werden anhand des in der Warteschlange angegebenen Zielprofils in die entsprechenden CMYK-Werte des benutzten Druckers umgesetzt.

Bei der Übertragung des Schmuckfarbenauftrags an der Bedienungsschnittstelle darauf achten, dass die Warteschlange des zu testenden Profils ausgewählt wird.

HINWEIS Erfolgt der Farbmusterbuchdruck nicht über die richtige Warteschlange, wird der Auftrag zwar gedruckt, die Farben sind jedoch u. U. falsch (falsches Profil).

#### <span id="page-21-1"></span>Graustufenersatztyp: hohe Option für Farben der 400 PMS Series

Traditionell wurden von FreeFlow-Druckserver zur CMYK-Simulation von Schmuckfarben die Pantone-Methoden verwendet, wenn es sich um Graustufenersatz handelte. Insbesondere ein hoher Graustufenersatz (GCR) wurde zur Verringerung der Instabilität gegenüber Leuchtmitteln eingesetzt sowie zur Widerstandsfähigkeit gegenüber Farbverschiebung des Druckers bei CMY.

Bei der Xerox iGen 150 wurde die hohe Option nun wieder als Standard festgelegt. In der Praxis bedeutet dies eine höhere Beständigkeit gegenüber Leuchtmitteln und Druckerinstabilität bei annähernd neutralen Farben wie PMS 400 Series.

#### <span id="page-21-2"></span>Kalibrierung mit verschiedenen Rastern

Bei der Xerox iGen 150 werden in den Warteschlangeneigenschaften fünf Raster angeboten, davon stehen jedoch nur vier bei der Kalibrierung zur Verfügung: 160 Punkte, 180 Punkte, 210 Punkte und 250 Punkte. Die Option "180/250 Dual Dot" kann nicht gewählt werden. Dies liegt daran, dass bei Wahl der Dual-Dot-Option während der RIP-Verarbeitung nur das Profil für 180 Punkte aktiviert wird und das 250-Punkte-Raster für die Objektwiedergabe statt für die Farbkonvertierung verwendet wird. Bei der Kalibrierung mit dem 180-Punkte-Raster wird daher das 180/250-Dual-Dot-Raster in der Profildatenbank hinzugefügt oder aktualisiert.

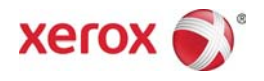